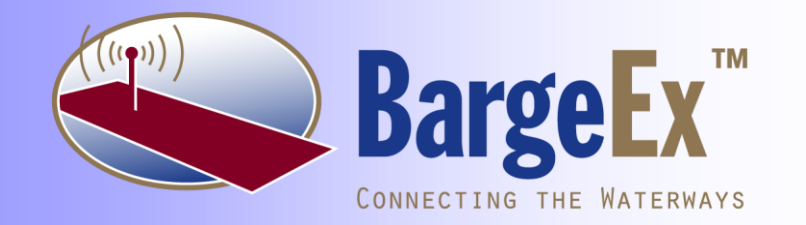

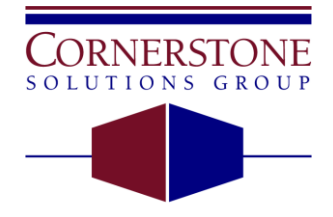

Innovative Ideas • Solid Solutions www.csgsolutions.com

12400 Olive Boulevard Suite 505 St. Louis, Missouri 63141-5439

> Voice: 314 · 469 · 9910 Fax: 314 - 469 - 6927

**BargeEx Release 3.0 Integration Guide October 1, 2008** Copyright 2008, Cornerstone Solutions Group, Inc. All rights reserved. Printed in the United States of America

### **Acknowledgments**

Author: Matthew Heironimus, Cornerstone Solutions Group

Contributors: Kevin Hartman, Cornerstone Solutions Group John Paul Gobble, Cornerstone Solutions Group

### **Trademarks**

The following trademarks are used throughout this manual.

BargeEx and BargeOps are trademarks of Cornerstone Solutions Group.

Microsoft, Windows, Microsoft Visual Studio, Microsoft .NET Framework, Microsoft Visual Basic, and Microsoft Visual C# are trademarks or registered trademarks of Microsoft Corporation.

# **Table of Contents**

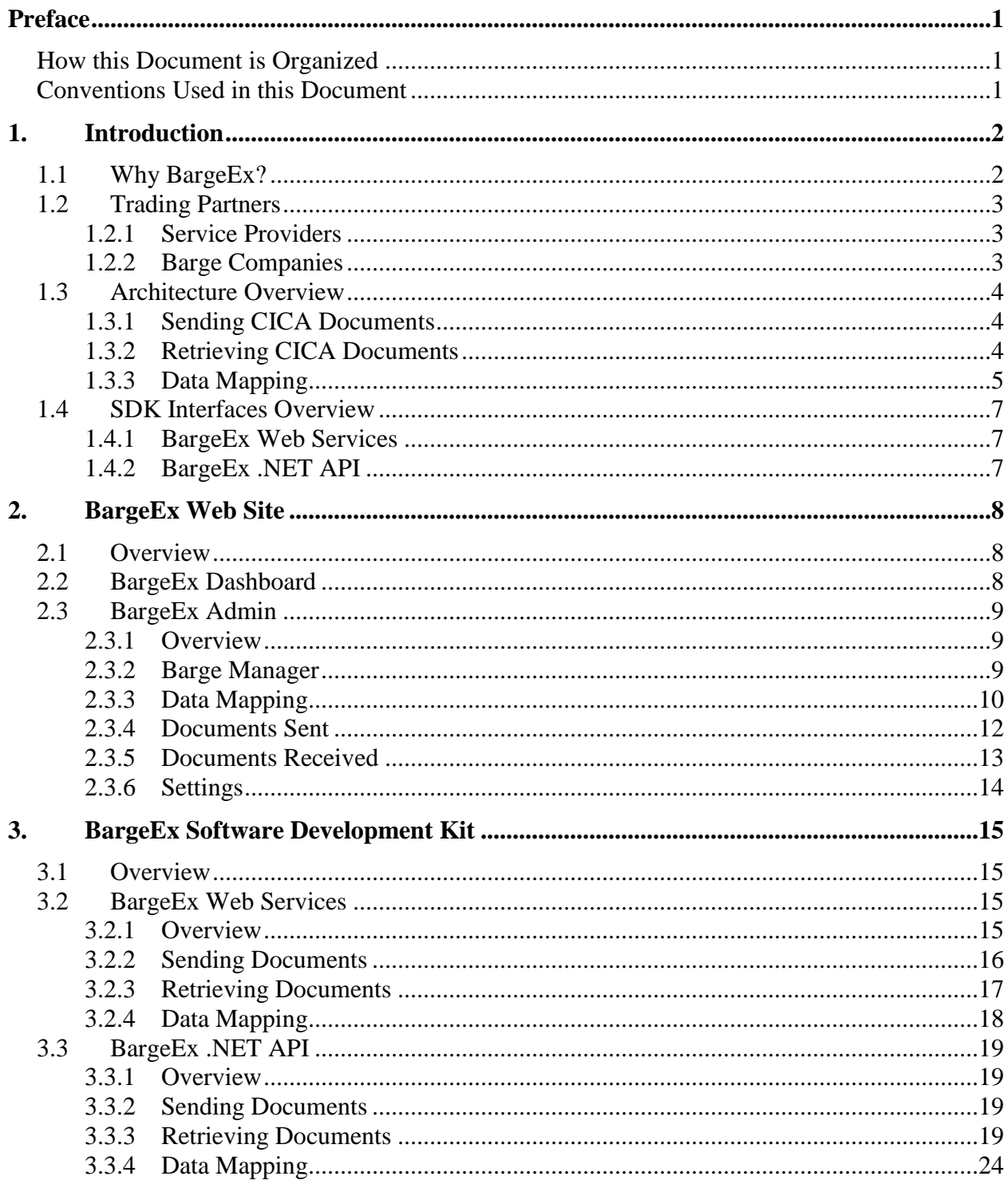

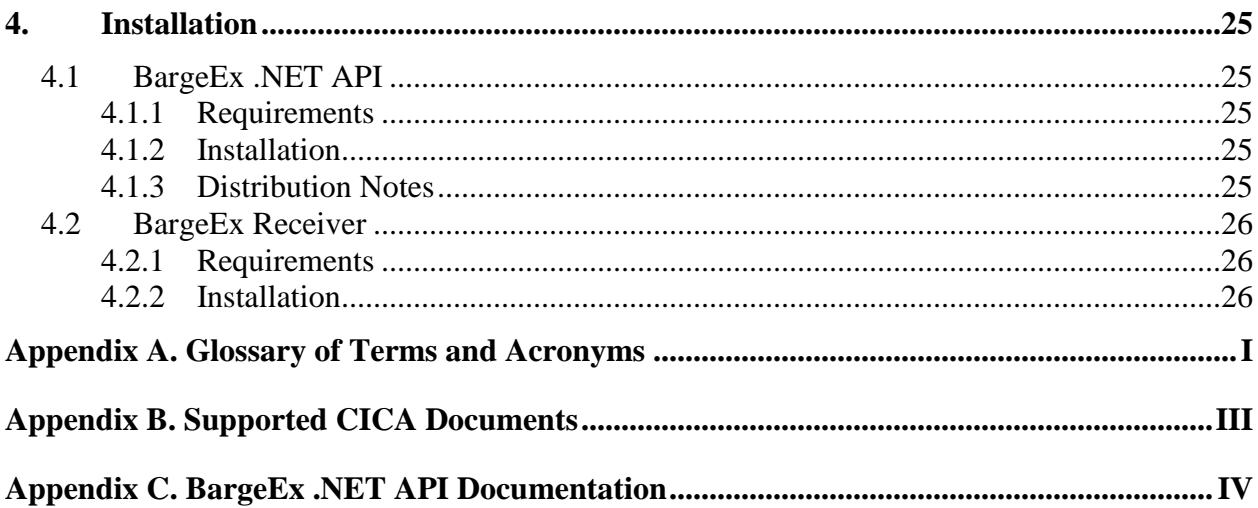

# **Preface**

### **How this Document is Organized**

The *BargeEx Integration Guide* is divided into the following chapters:

**Chapter 1 Introduction** – Overview of BargeEx

**Chapter 2 Web Site** – Description of the BargeEx Web Site

**Chapter 3 Software Development Kit** – Description of the BargeEx SDK

**Chapter 4 Installation** – Instructions on installing the BargeEx SDK

**Appendix A. [Glossary of Terms and Acronyms](#page-30-0)** - Glossary of terms used in this document

**Appendix B. [Supported CICA Documents](#page-32-0)** – Details on the CICA Documents currently supported by BargeEx

**Appendix C**. **[BargeEx .NET API Documentation](#page-33-0)** – Details on the BargeEx .NET API Class Library

### **Conventions Used in this Document**

- [ ] Brackets are used to enclose cross-references. The document name or volume number is listed in the cross-reference only when it appears in another document.
- Text Monospaced text is used to indicate programming code or characters that you type. For example, they may be contained in an initialization file that you maintain or they may be examples of commands that you would type in response to a command prompt.
- Additions Additions to existing requirements are shown in blue dotted underline text.

#### Deletions Deletions to existing requirements are shown in red strikethrough text.

# **1. Introduction**

BargeEx is a flexible platform for facilitating the exchange of ANSI ASC X12 CICA Documents (i.e. electronic transactions) between marine industry trading partners (e.g. barge operations organizations and service providers). The purpose of this document is to describe and explain how to integrate a line-of-business system with BargeEx.

# **1.1 Why BargeEx?**

The communication between barge operations organizations and their service providers is a highly labor-intensive process. Communication often involves verbal communication or batched status communication via fax or electronic mail. It is common for the originator of the information to send a custom report to the recipient and for the recipient to then re-enter the information, manually, into their line-of-business (LOB) system. The nature of this interaction leads to:

- Slow communication of status
- Inaccurate information due to manual re-keying
- Poor use of resources in clerical vs. logistical responsibilities

The purpose of BargeEx is to electronically integrate the different parties to insure:

- Timely communication of status
- Accurate information
- Better resource utilization, concentrating on logistical decision making and other valueadded business activities

The following problems are inherent to implementing this type of communication:

- No standards for items such as barge numbers, location names, river mile numbering, etc.
- Most companies' LOB systems to not support the marine industry ANSI ASC X12 CICA Documents.
- Integration with multiple trading partners requires different formats for each one.

Changes in one organization's system can break connectivity with others.

BargeEx uses a Web Service Architecture (WSA). Trading partners send and retrieve CICA Documents using web services. BargeEx also translates the data elements of a CICA Document from the source trading partner's value to the target trading partner's value.

The benefits of this architecture include the following:

- Each organization must integrate their systems with only one interface.
- The addition of a new organization does not mean the introduction of a whole new integration project for each existing organization.
- BargeEx can translate terms used by one organization into the terms used by another organization.

# **1.2 Trading Partners**

A trading partner is any organization that interacts with BargeEx. Trading partners are assigned a Trading Partner Number (which is public), and a User Account Name and Password (both of which are private). BargeEx currently supports two types of trading partners: Service Providers and Barge Companies.

#### **1.2.1 Service Providers**

A service provider is any organization that performs services for a barge company. Examples of service providers include Fleeting Operations, Repair Facilities, Terminals, etc.

#### **1.2.2 Barge Companies**

A barge company is a company that receives services from service providers.

# **1.3 Architecture Overview**

The following diagram demonstrates how a single CICA document is sent from a service provider to a barge company using BargeEx.

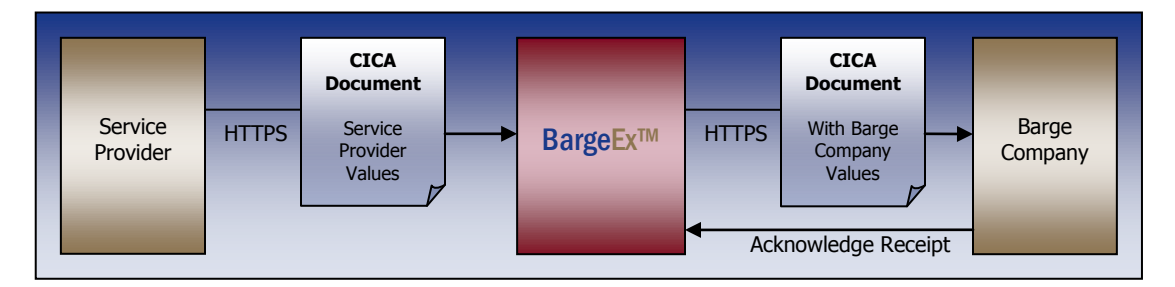

A service provider generates a CICA Document from their line-of-business system and sends it to BargeEx. BargeEx then validates the document, performs the necessary data translations, and queues the CICA Document to be retrieved by the barge company. The barge company then retrieves the CICA Document from BargeEx and acknowledges is successfully received the CICA Document. See the BargeEx website at [http://www.BargeEx.com](http://www.bargeex.com/) for sample CICA Document workflows.

### **1.3.1 Sending CICA Documents**

CICA Documents can be sent to BargeEx using the following methods:

- BargeEx Web Services
- BargeEx .NET API

Each method is described in the Software Development Kit section of this document.

#### **1.3.2 Retrieving CICA Documents**

CICA Documents can be retrieved from BargeEx using the following methods:

- BargeEx Web Services
- BargeEx .NET API

Each method is described in the Software Development Kit section of this document.

## **1.3.3 Data Mapping**

Not all trading partners use the same terminology to describe the various elements of a CICA Document. To accommodate all trading partners' terminology, BargeEx translates the source trading partner's values into the target trading partner's values before the CICA Document is delivered to the target trading partner. BargeEx supports data mapping for the following element types:

- Barge
- Boat
- Commodity
- Location
- $\bullet$  Ship
- Waterway

BargeEx supports the following types of data mapping:

- Master Value Mapping Mapping to and from BargeEx Master Values. When a CICA Document is received from the source trading partner, the CICA Document's element values are mapped to the BargeEx Master Values using these mappings. When a CICA Document is retrieved by the target trading partner, the CICA Document's elements are mapped from the BargeEx Master Values to the target trading partner's values using these mappings.
- Temporary Custom Mapping Mapping from a source trading partner's value to a target trading partner's value. These mappings are only used when a Master Value Mapping cannot be found.

The diagram on the following page shows how BargeEx determines which value to send to the target trading partner.

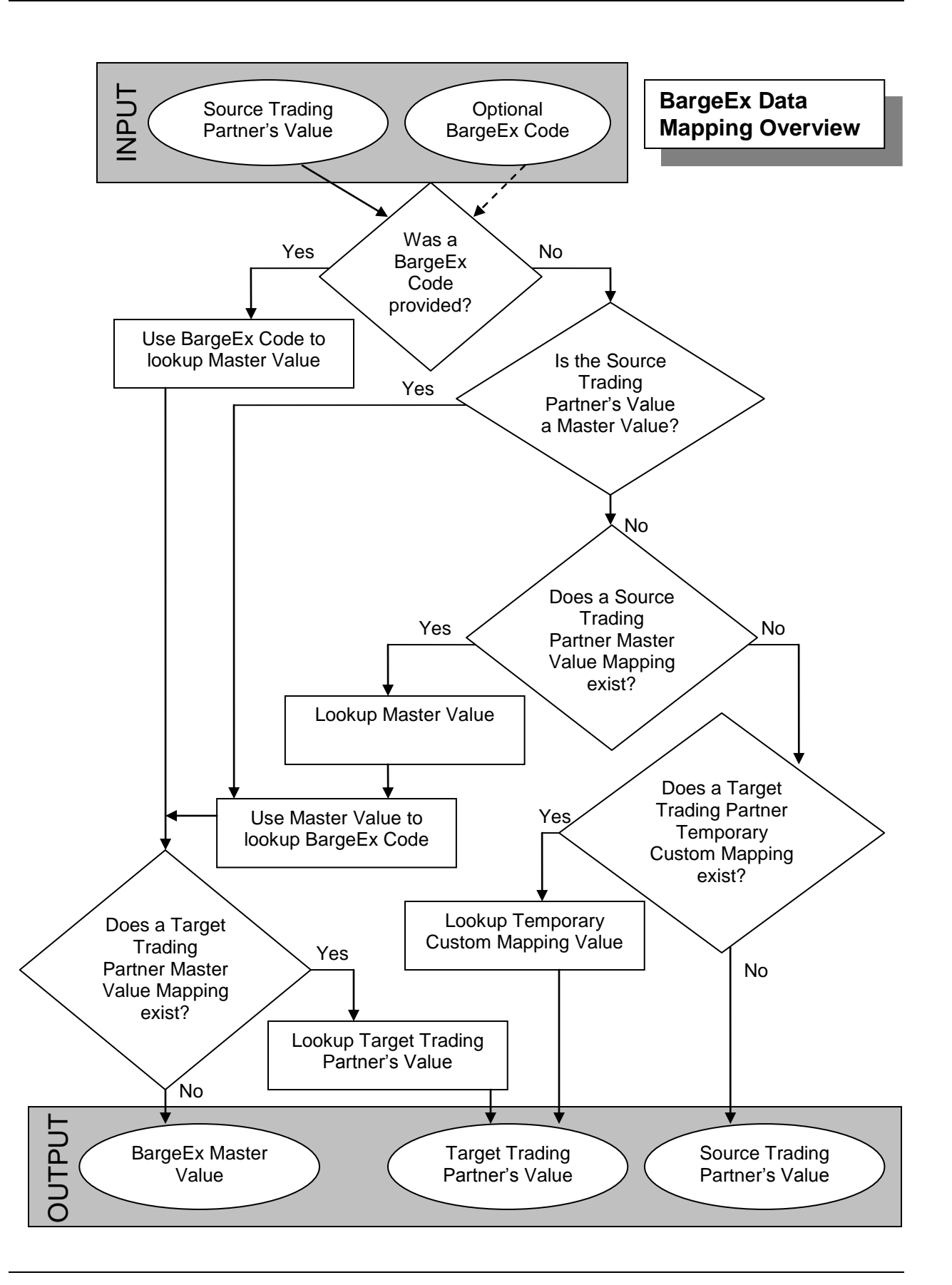

BargeEx data mappings can be managed using the following supported interfaces:

- BargeEx Website
- BargeEx Web Services
- BargeEx .NET API

These interfaces are described in the BargeEx Web Site and the BargeEx Software Development Kit sections of this document.

# **1.4 SDK Interfaces Overview**

Trading partners integrate their line-of-business systems with BargeEx using one of the supported application programming interfaces (API) contained in the BargeEx Software Development Kit (SDK). The actual API a trading partner chooses will depend on that trading partner's environment and their requirements. The BargeEx Software Development Kit section of this document describes each interface in detail, allowing trading partners to choose a BargeEx interface and implement a solution using that interface.

### **1.4.1 BargeEx Web Services**

The BargeEx Web Services are a collection of web service methods that allow a trading partner to interact with BargeEx. A trading partner will typically choose this method if they have the ability to generate CICA Documents and do not wish to use the .NET Framework in their systems. This would be a good choice for trading partners with a line-of-business system that is written in Java or some other non-Microsoft platform or for trading partners that already use a 3<sup>rd</sup> party business-to-business (B2B) system.

### **1.4.2 BargeEx .NET API**

The BargeEx .NET API allows trading partners to interact with BargeEx using the .NET Framework. A trading partner will typically choose this method if they are able to use the .NET Framework but do not want to generate CICA Documents manually in their systems. This would be a good choice for service providers with a line-of-business system written in .NET.

# **2. BargeEx Web Site**

## **2.1 Overview**

The BargeEx website offers trading partners a convenient way to monitor and configure BargeEx.

# **2.2 BargeEx Dashboard**

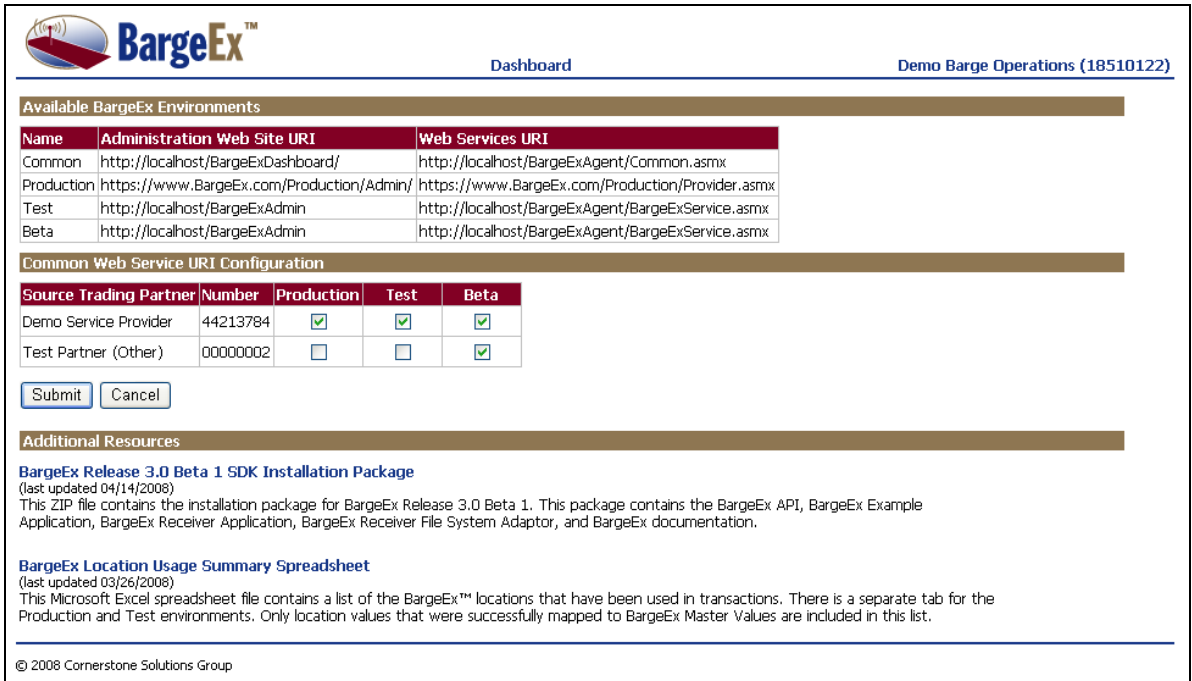

The BargeEx Dashboard lists all of the BargeEx environments available to the trading partner. It also allows a trading partner to indicate where CICA Documents sent to the Common BargeEx URI will be directed.

# **2.3 BargeEx Admin**

#### **2.3.1 Overview**

The BargeEx Admin pages allow a trading partner to monitor and configure a particular BargeEx environment.

### **2.3.2 Barge Manager**

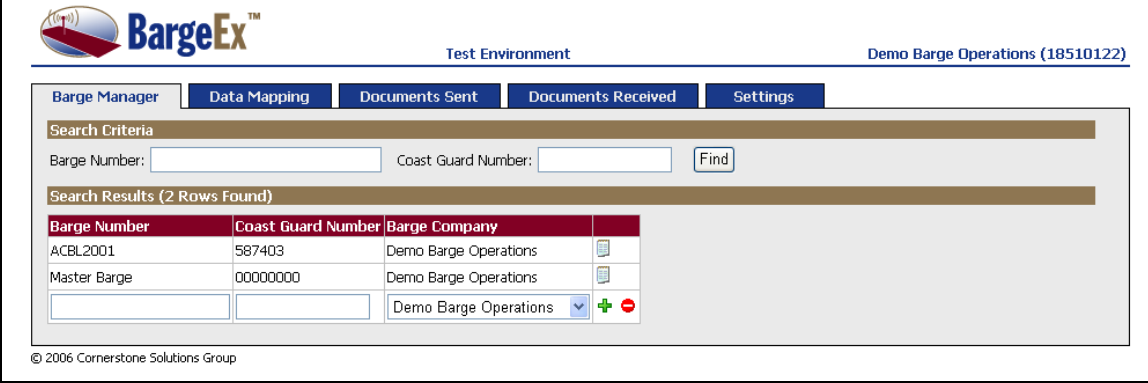

The Barge Manager page is only available to barge companies. It allows a barge company to manage all barges they own or operate. A barge company can transfer control of a barge to another barge company using this page.

# **2.3.3 Data Mapping**

BargeEx uses two different types of data mapping: Master Mapping and Temporary Custom Mapping. Both types are managed using the Data Mapping page.

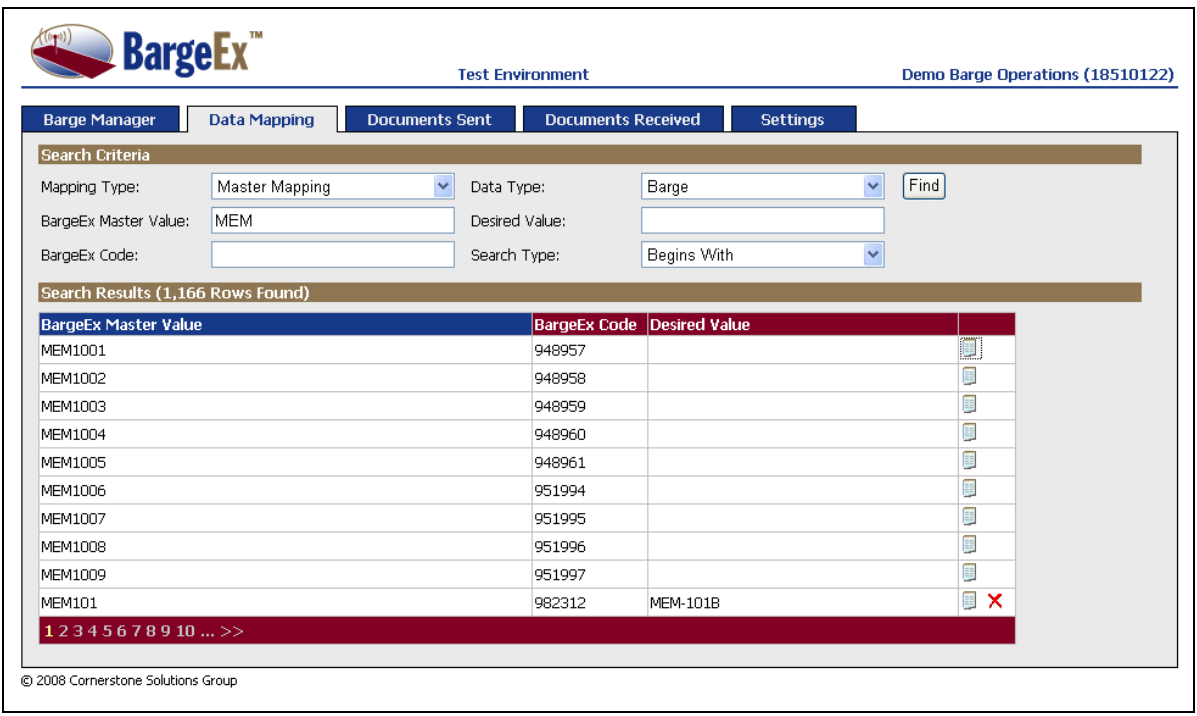

In the screenshot above the Data Mapping page is in Master Mapping mode.

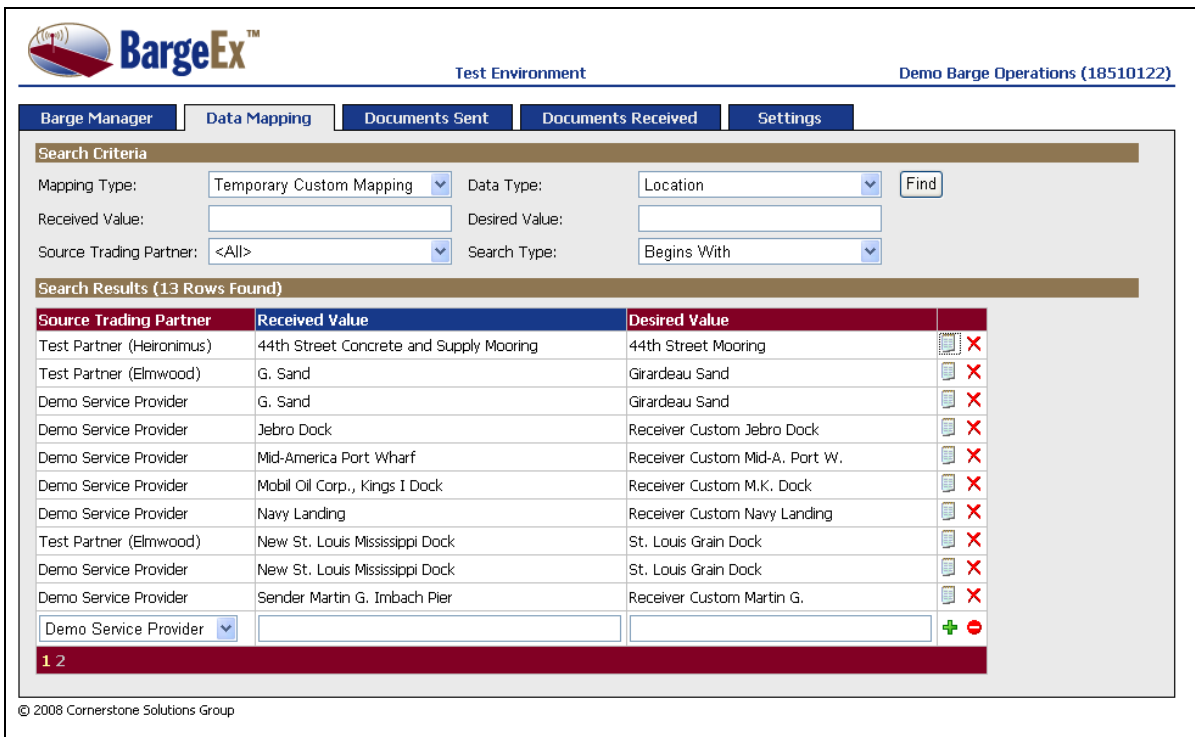

In the screenshot above the Data Mapping page is in Temporary Custom Mapping mode.

# **2.3.4 Documents Sent**

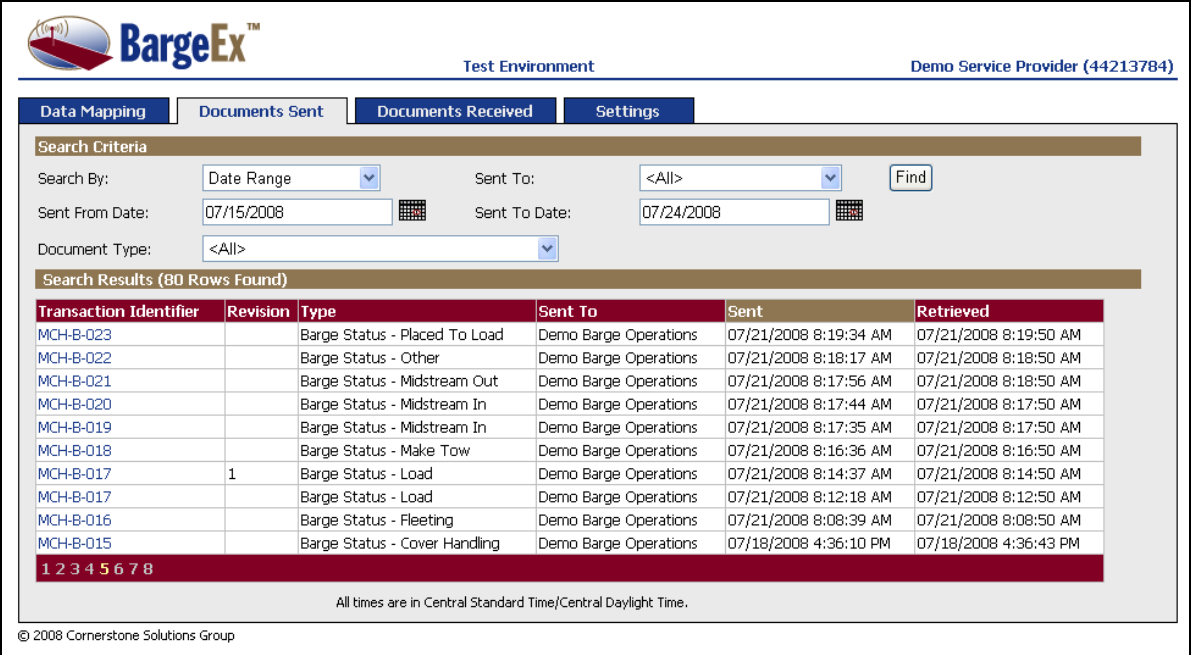

The Documents Sent page allows a trading partner to search for CICA Documents they have sent using BargeEx.

# **2.3.5 Documents Received**

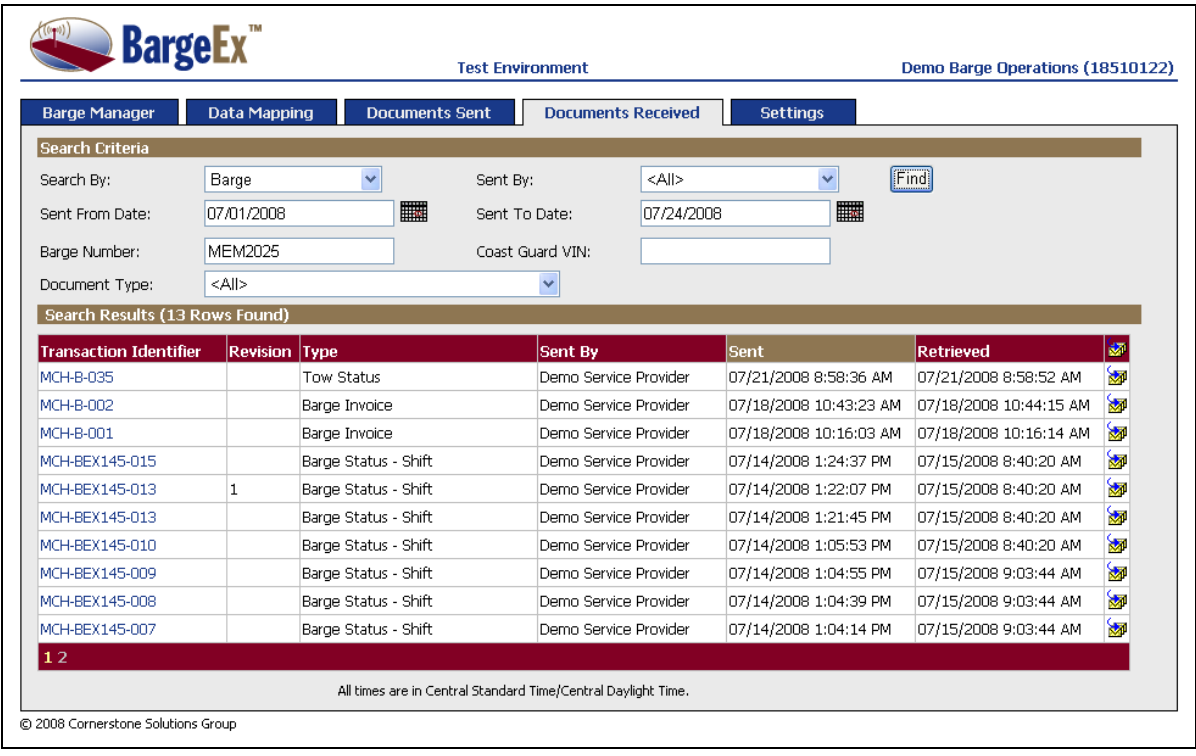

The Documents Received page allows a trading partner to search for CICA Documents they have received from BargeEx. It also allows a trading partner to re-queue a CICA Document that has already been retrieved from BargeEx.

# **2.3.6 Settings**

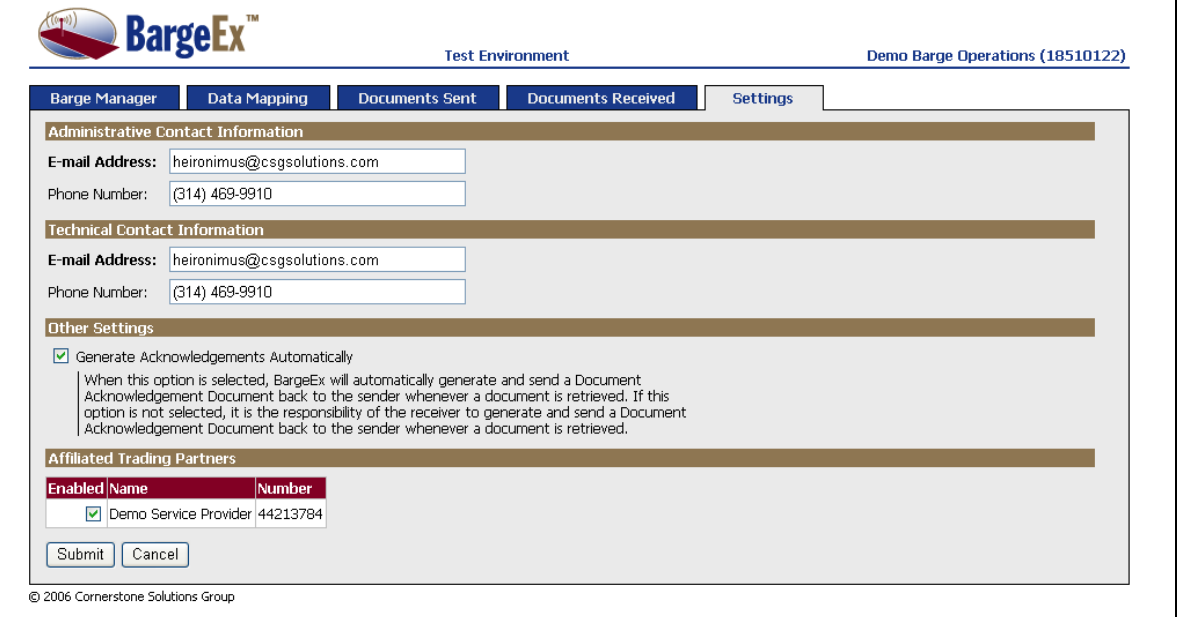

The settings page allows a trading partner to configure BargeEx.

# **3. BargeEx Software Development Kit**

## **3.1 Overview**

Trading partners can integrate their line-of-business systems with BargeEx using one of the supported application programming interfaces (API) described in this section.

### **3.2 BargeEx Web Services**

### **3.2.1 Overview**

Trading partners can use BargeEx to send and receive CICA Documents using the web service methods described in this section. They can also manage their BargeEx data mappings using web service methods described in this section.

The Web Services Description Language (WSDL) file for the BargeEx Web Services can be obtained from the BargeEx website at [http://www.BargeEx.com.](http://www.bargeex.com/)

#### **3.2.1.1 Authentication Header**

All web service calls must contain the following soap header:

```
<soap:Header>
   <TradingPartnerCredentials xmlns="http://www.BargeEx.com/BargeExService">
      <UserName>string</UserName>
      <Password>string</Password>
      <TradingPartnerNumber>string</TradingPartnerNumber>
   </TradingPartnerCredentials>
</soap:Header>
```
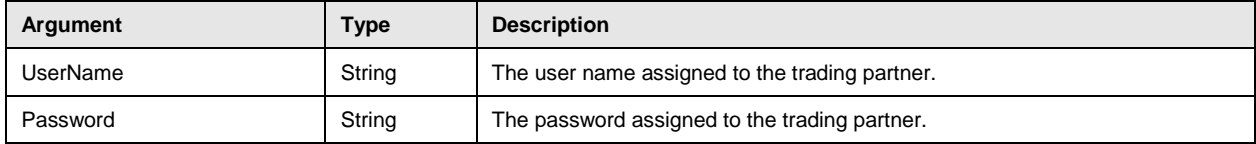

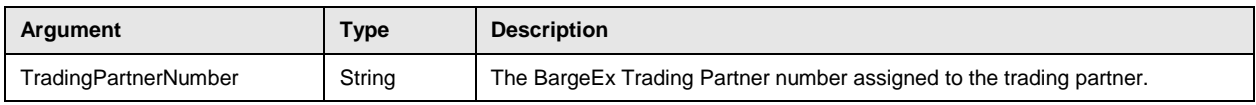

#### **3.2.1.2 Return Codes**

All methods return a code indicating if the method was successful. The codes listed below are common to all web service methods. Method specific codes are listed in the method's definition.

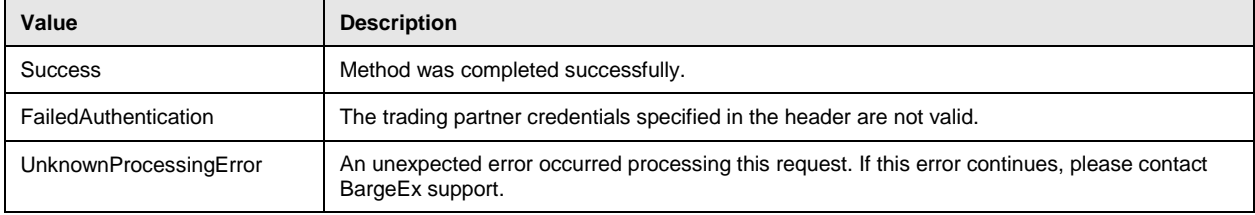

#### **3.2.1.3 Test Method**

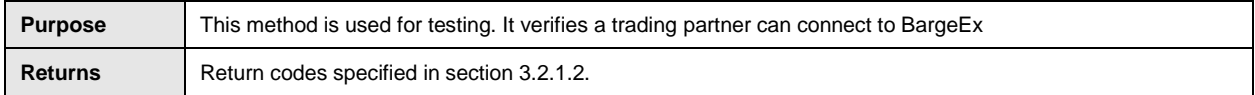

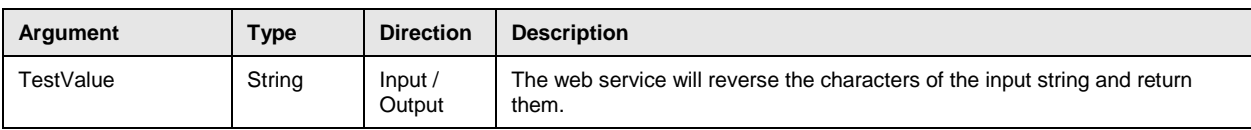

### **3.2.2 Sending Documents**

#### **3.2.2.1 SendDocument Method**

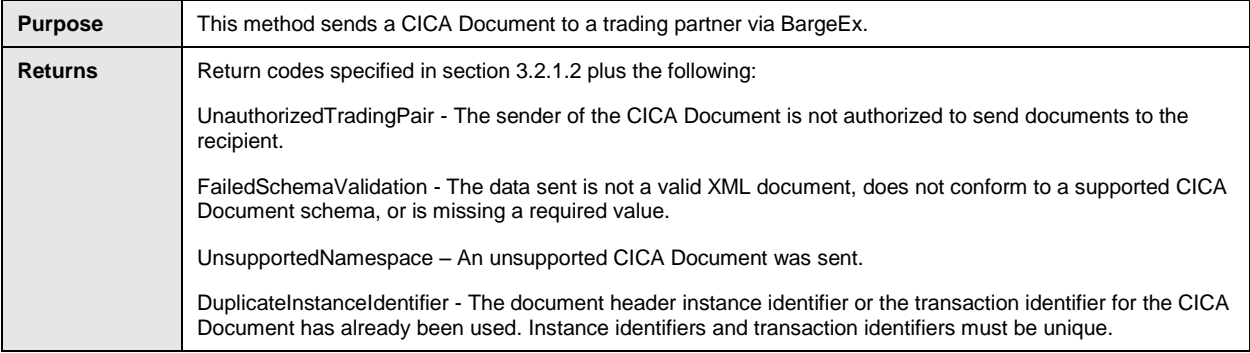

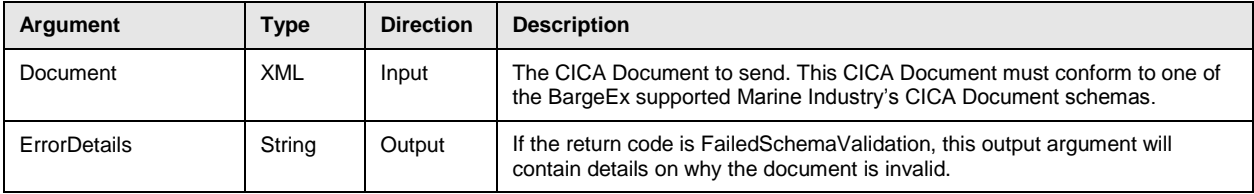

# **3.2.3 Retrieving Documents**

#### **3.2.3.1 GetNextDocument Method**

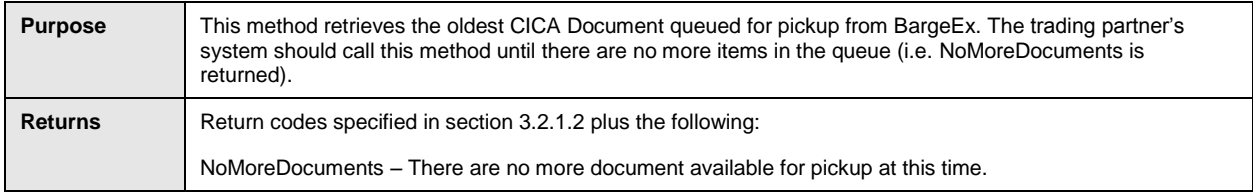

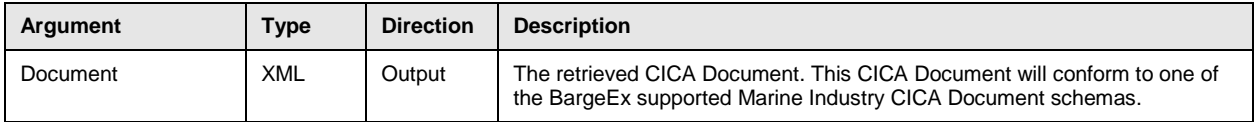

#### **3.2.3.2 AcknowledgeDocument Method**

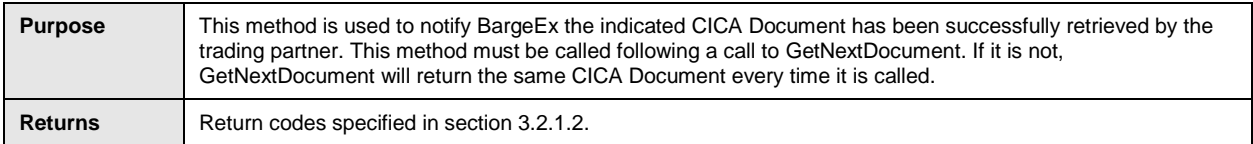

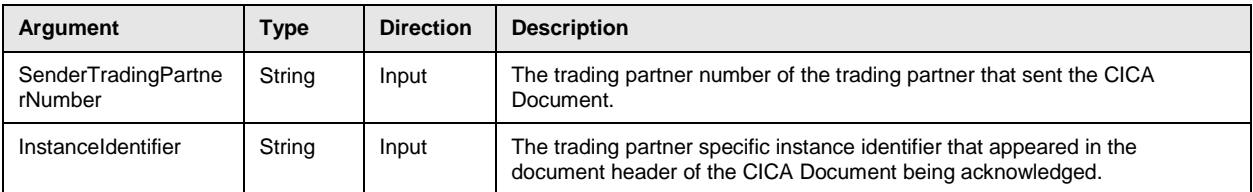

# **3.2.4 Data Mapping**

#### **3.2.4.1 GetDataMappings Method**

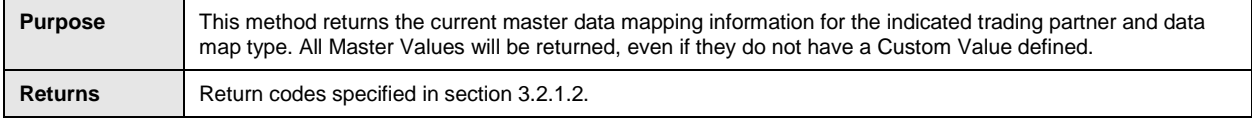

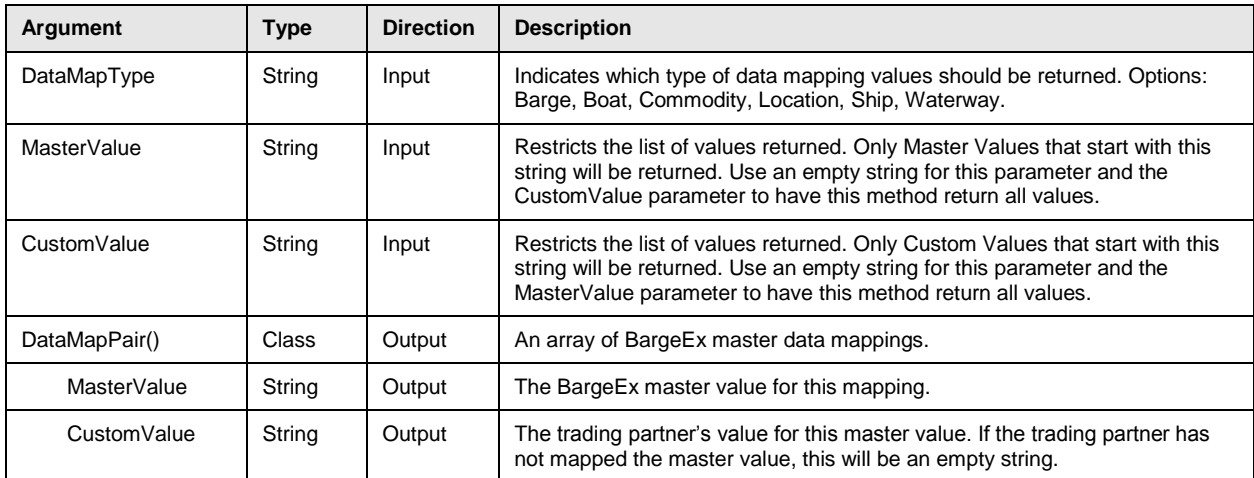

### **3.2.4.2 UpdateDataMapping Method**

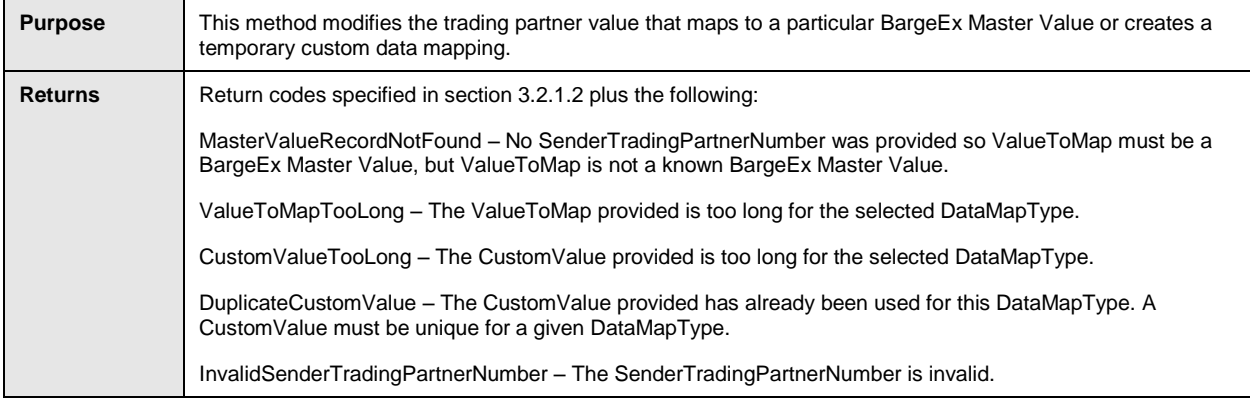

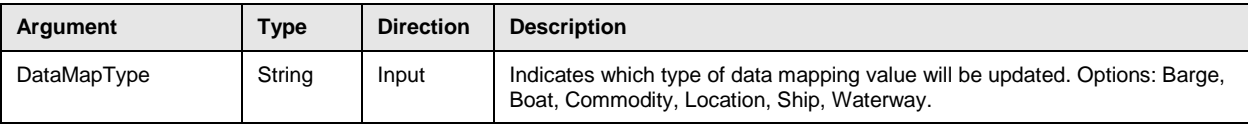

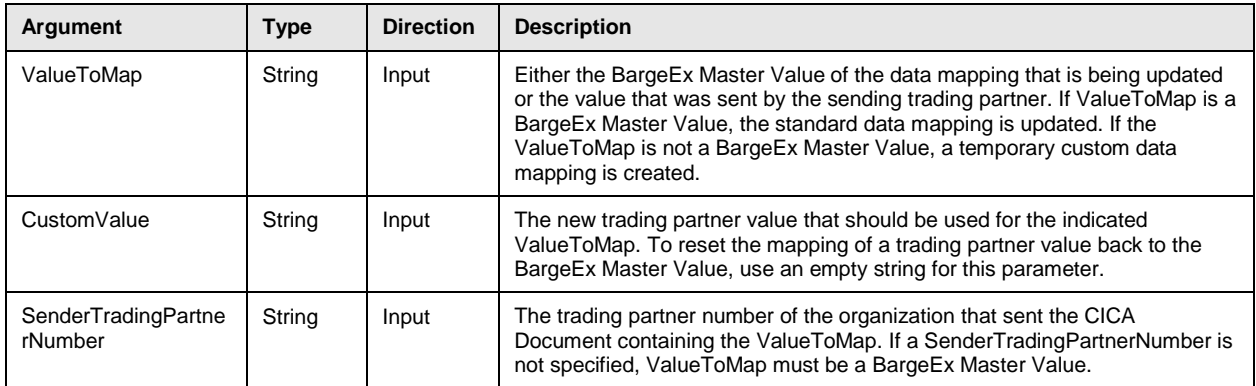

# **3.3 BargeEx .NET API**

### **3.3.1 Overview**

Trading partners can use the classes available in the BargeEx .NET API to send and receive CICA Documents and manage their BargeEx data mappings.

### **3.3.2 Sending Documents**

CICA Documents can be built using the classes provided in the BargeEx .NET API. See the BargeEx .NET API documentation for more details on the classes used to create CICA Documents.

CICA Documents are sent to BargeEx using the BargeEx.BargeExService class. See the BargeEx .NET API documentation for more details on this class.

#### **3.3.3 Retrieving Documents**

#### **3.3.3.1 Overview**

The BargeEx SDK contains a Windows Service called the BargeEx Receiver. Trading partners can use this Windows Service to retrieve CICA Documents from BargeEx and process them. In order to use the BargeEx Receiver, a BargeEx Receiver Adaptor must be implemented to do any custom processing required to place the CICA Documents into the trading partner's line-ofbusiness system.

A BargeEx Receiver Adaptor is a .NET assembly that implements the

BargeEx.IReceiverAdaptor interface. It contains any custom code required to process received CICA Documents. A sample BargeEx Receiver Adaptor, the File System Adaptor, is included as part of the BargeEx SDK. A BargeEx Receiver Adaptor test application is also included in the BargeEx SDK as part of the File System Adaptor Example Project.

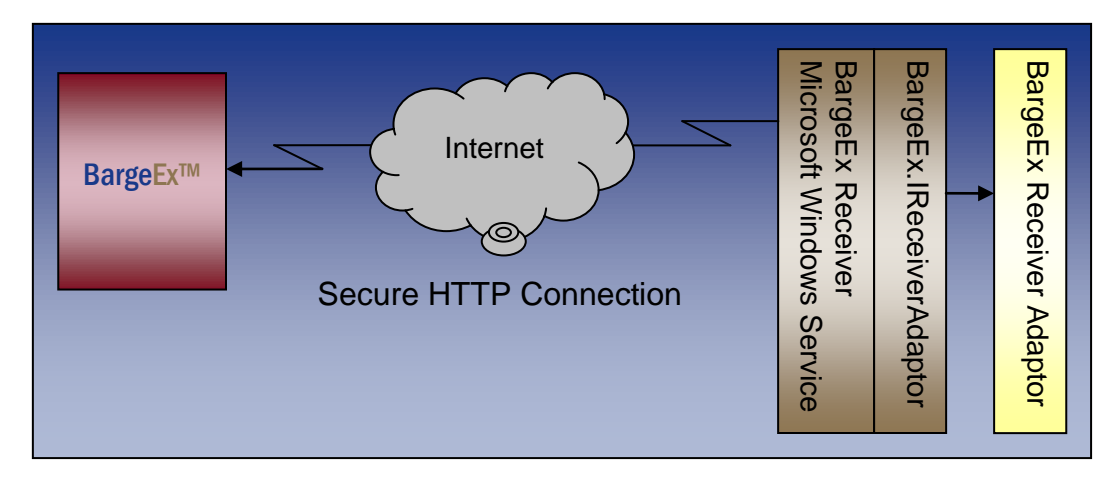

#### **3.3.3.2 Configuration Settings**

The BargeEx Receiver makes use of the following configuration settings. All of these settings are defined in the BargeExReceiver.My.MySettings section of the BargeExReceiver.exe.config file.

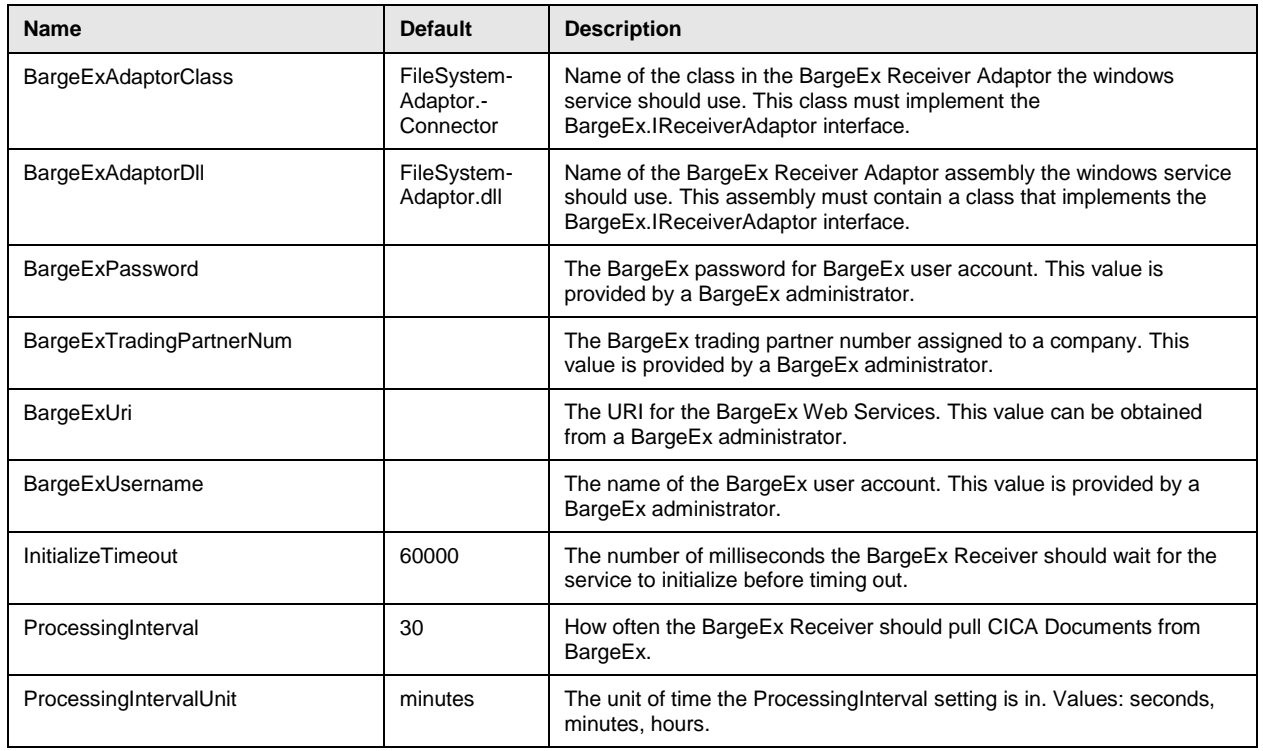

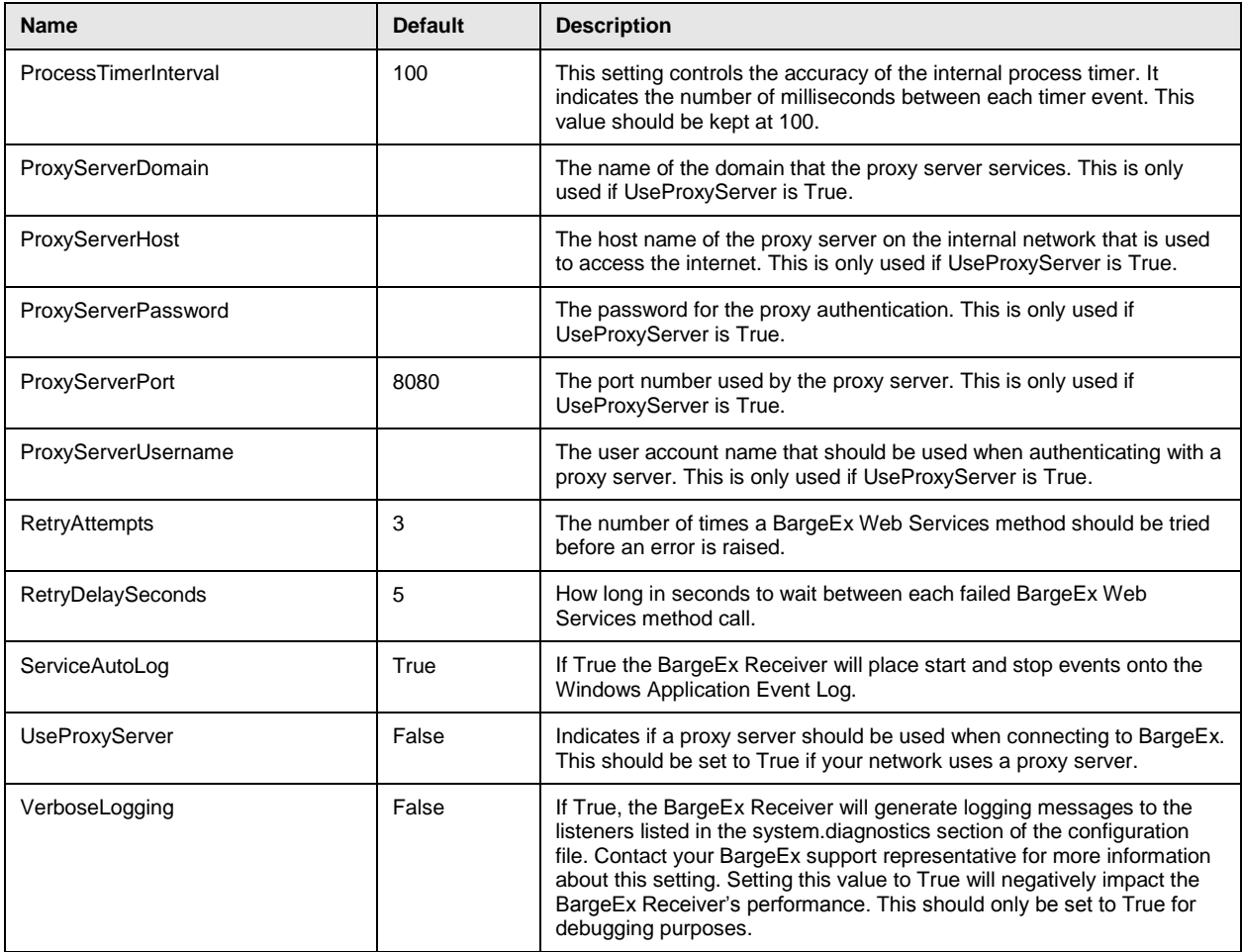

#### **3.3.3.3 BargeEx.IReceiverAdaptor Interface**

See the BargeEx .NET API documentation for more details on the BargeEx.IReceiverAdaptor interface.

#### **3.3.3.4 File System Adaptor**

The BargeEx SDK includes a sample BargeEx Adaptor called the BargeEx File System Adaptor (FileSystemAdaptor.dll). This adaptor will place all CICA Documents retrieved by the BargeEx Receiver into the file system directory specified in the settings file.

#### **3.3.3.4.1 Configuration Settings**

The BargeEx File System Adaptor makes use of the following configuration settings. All of these settings are defined in the FileSystemAdaptor.My.MySettings section of the BargeExReceiver.exe.config file. The BargeEx File System Adaptor does not use its own configuration file. Instead, it uses the BargeEx Receiver's configuration file.

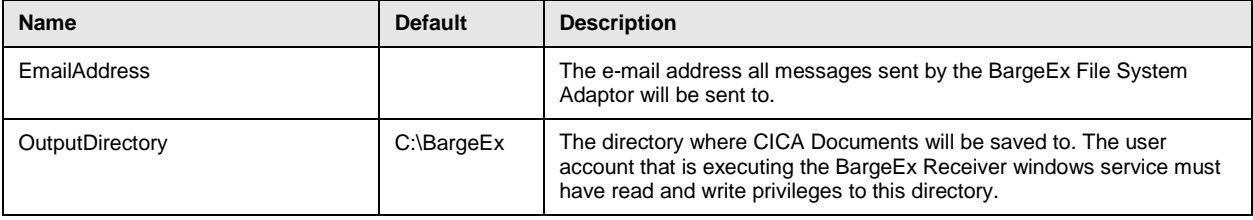

The BargeEx File System Adaptor uses SMTP to send e-mail messages. The SMTP settings are defined in the /system.net/mailSettings/ section of the BargeExReceiver.exe.config file.

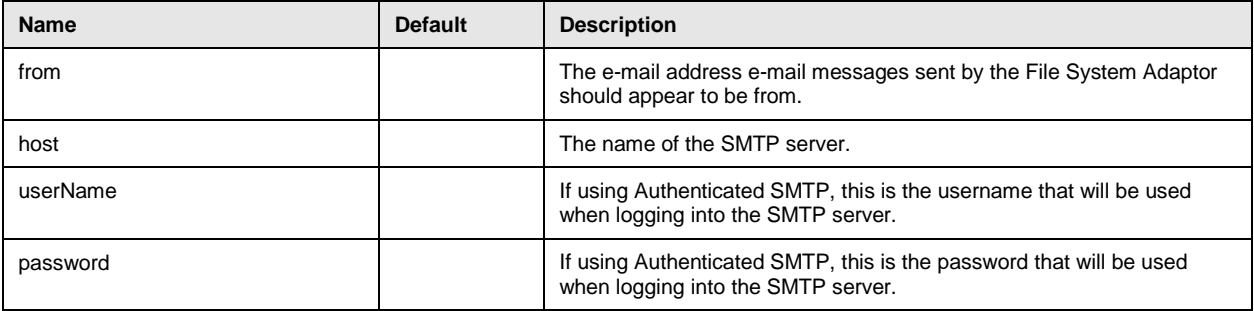

The following is an example BargeExReceiver.exe.config file that uses the BargeEx File System Adaptor.

```
<?xml version="1.0" encoding="utf-8" ?>
<configuration>
     <configSections>
         <sectionGroup name="applicationSettings"
          type="System.Configuration.ApplicationSettingsGroup, System, 
Version=2.0.0.0, Culture=neutral, PublicKeyToken=b77a5c561934e089" >
             <section name="BargeExReceiver.My.MySettings"
              type="System.Configuration.ClientSettingsSection, System, 
Version=2.0.0.0, Culture=neutral, PublicKeyToken=b77a5c561934e089"
              requirePermission="false" />
             <section name="FileSystemAdaptor.My.MySettings"
              type="System.Configuration.ClientSettingsSection, System, 
Version=2.0.0.0, Culture=neutral, PublicKeyToken=b77a5c561934e089"
              requirePermission="false" />
         </sectionGroup>
     </configSections>
     <system.diagnostics>
         <sources>
             <!-- This section defines the logging configuration for 
My.Application.Log -->
             <source name="DefaultSource" switchName="DefaultSwitch">
                 <listeners>
                    <!-- Uncomment the below section to write to a log file -->
                    <!--<add name="FileLog"/>-->
                    <!-- Uncomment the below section to write to the 
Application Event Log -->
                   \alphadd name="EventLog"/>
                 </listeners>
             </source>
         </sources>
         <switches>
```

```
 <add name="DefaultSwitch" value="Information" />
         </switches>
         <sharedListeners>
            <add name="FileLog"
             type="Microsoft.VisualBasic.Logging.FileLogTraceListener, 
Microsoft.VisualBasic, Version=8.0.0.0, Culture=neutral, 
PublicKeyToken=b03f5f7f11d50a3a"
             initializeData="FileLogWriter"
             traceOutputOptions="DateTime"
             logfilecreationschedule="Daily"
             location="ExecutableDirectory" />
           <add name="EventLog"
             type="System.Diagnostics.EventLogTraceListener, System, 
Version=2.0.0.0, Culture=neutral, PublicKeyToken=b77a5c561934e089"
             initializeData="BargeEx Receiver"/>
         </sharedListeners>
     </system.diagnostics>
     <applicationSettings>
         <BargeExReceiver.My.MySettings>
             <setting name="ProcessingInterval" serializeAs="String">
                 <value>30</value>
             </setting>
             <setting name="ProcessingIntervalUnit" serializeAs="String">
                 <value>minutes</value>
             </setting>
             <setting name="ProcessTimerInterval" serializeAs="String">
                 <value>100</value>
             </setting>
             <setting name="InitializeTimeout" serializeAs="String">
                 <value>60000</value>
             </setting>
             <setting name="ServiceAutoLog" serializeAs="String">
                 <value>True</value>
             </setting>
             <setting name="BargeExUri" serializeAs="String">
                <value>
https://www.BargeEx.com/Production/BargeExService.asmx</value>
             </setting>
             <setting name="BargeExTradingPartnerNum" serializeAs="String">
                 <value>12345678</value>
             </setting>
             <setting name="BargeExUsername" serializeAs="String">
                 <value>BexBargeCompany</value>
             </setting>
             <setting name="BargeExPassword" serializeAs="String">
                 <value>MyPassword</value>
             </setting>
             <setting name="UseProxyServer" serializeAs="String">
                 <value>False</value>
             </setting>
            <setting name="ProxyServerDomain" serializeAs="String">
                 <value />
             </setting>
             <setting name="ProxyServerHost" serializeAs="String">
                 <value />
```

```
 </setting>
             <setting name="ProxyServerPort" serializeAs="String">
                  <value>8080</value>
             </setting>
             <setting name="ProxyServerUsername" serializeAs="String">
                  <value />
             </setting>
             <setting name="ProxyServerPassword" serializeAs="String">
                  <value />
             </setting>
             <setting name="RetryAttempts" serializeAs="String">
                  <value>3</value>
            \langle/setting>
             <setting name="RetryDelaySeconds" serializeAs="String">
                  <value>5</value>
             </setting>
            <setting name="BargeExAdaptorDll" serializeAs="String">
                  <value>FileSystemAdaptor.dll</value>
             </setting>
             <setting name="BargeExAdaptorClass" serializeAs="String">
                  <value>FileSystemAdaptor.Connector</value>
            \langle/setting>
             <setting name="VerboseLogging" serializeAs="String">
                  <value>True</value>
             </setting>
         </BargeExReceiver.My.MySettings>
         <FileSystemAdaptor.My.MySettings>
            <setting name="EmailAddress" serializeAs="String">
                <value>bob@bargecompany.com</value>
            </setting>
            <setting name="OutputDirectory" serializeAs="String">
               <value>C:\BargeEx</value>
            </setting>
         </FileSystemAdaptor.My.MySettings>
     </applicationSettings>
     <system.net>
         <mailSettings>
             <smtp from="server@bargecompany.com">
                  <network host="mail.bargecompany.com"
                   password="" userName="" />
             </smtp>
         </mailSettings>
     </system.net>
</configuration>
```
### **3.3.4 Data Mapping**

There are methods available in the BargeEx.BargeExService class for managing BargeEx data mappings. See the BargeEx .NET API documentation for more details on this class.

# **4. Installation**

# **4.1 BargeEx .NET API**

### **4.1.1 Requirements**

In order to install or use the BargeEx .NET API the following software must be installed on the machine:

• Microsoft .NET Framework 2.0 SP 1 or above

In order to develop software that makes use of the BargeEx .NET API the following additional software must be installed:

• Microsoft Visual Studio 2005 or above

### **4.1.2 Installation**

To install the BargeEx .NET API, execute the BargeExApi.msi installation package. The following optional Visual Studio 2005 example projects are included in this installation package: BargeEx API VB.Net Example Application and BargeEx Receiver File System Adaptor.

### **4.1.3 Distribution Notes**

Any application that makes use of the BargeEx .NET API must have the BargeEx.dll in its application directory.

# **4.2 BargeEx Receiver**

### **4.2.1 Requirements**

In order to install or use the BargeEx Receiver Windows Service the following software must be installed on the machine:

• Microsoft .NET Framework 2.0 SP 1 or above

### **4.2.2 Installation**

To install the BargeEx Receiver Windows Service, execute the BargeExReceiver.msi installation package. Before you start the BargeEx Receiver Windows Service, you must do the following:

- 1. Configure the BargeEx Receiver Windows Service as explained in Section 3.3.3.2 Configuration Settings.
- 2. Install a BargeEx Receiver Adaptor.
- 3. Configure the BargeEx Receiver Adaptor per the instructions provided by the organization that developed the adaptor.

# <span id="page-30-0"></span>**Appendix A. Glossary of Terms and Acronyms**

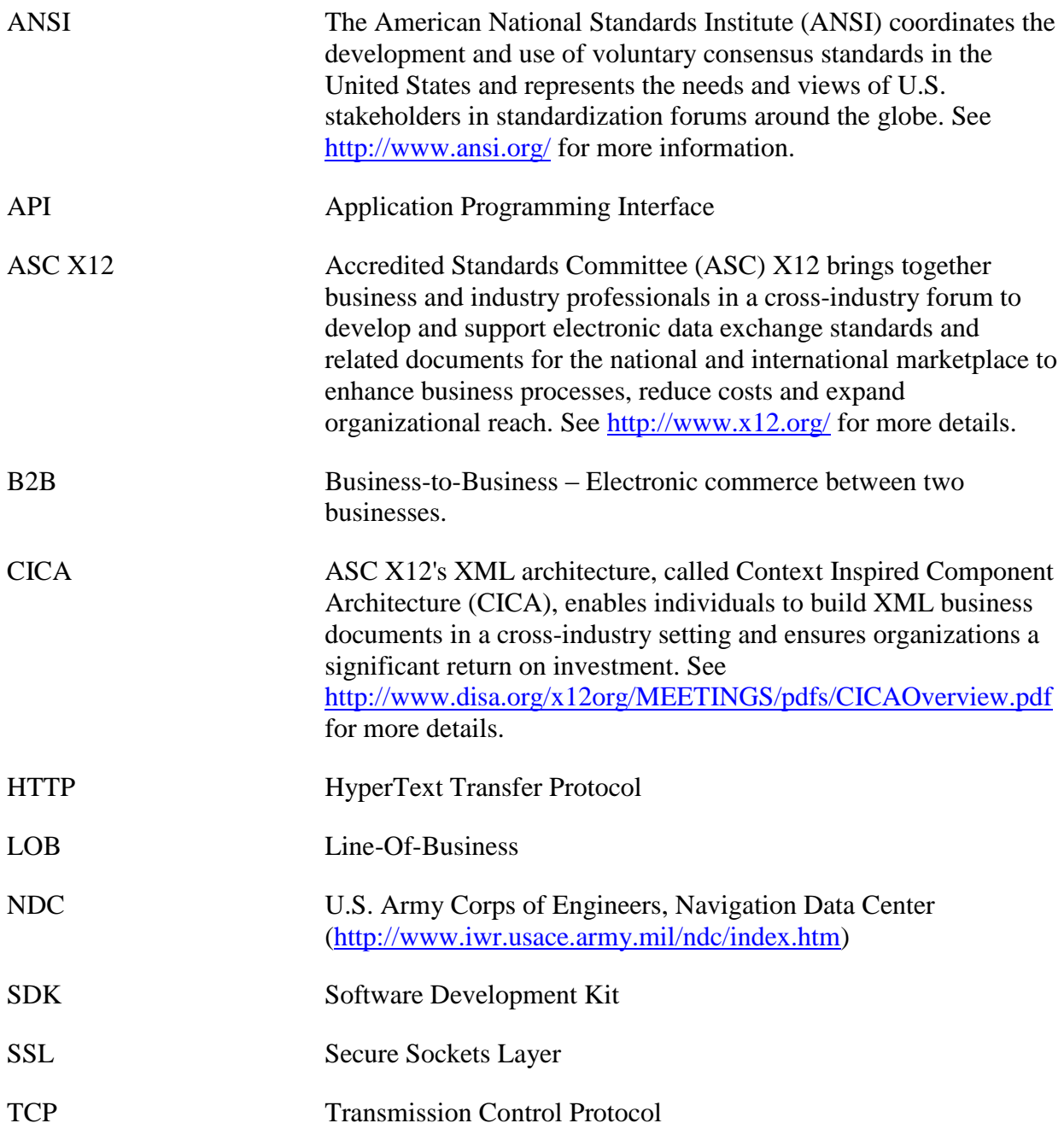

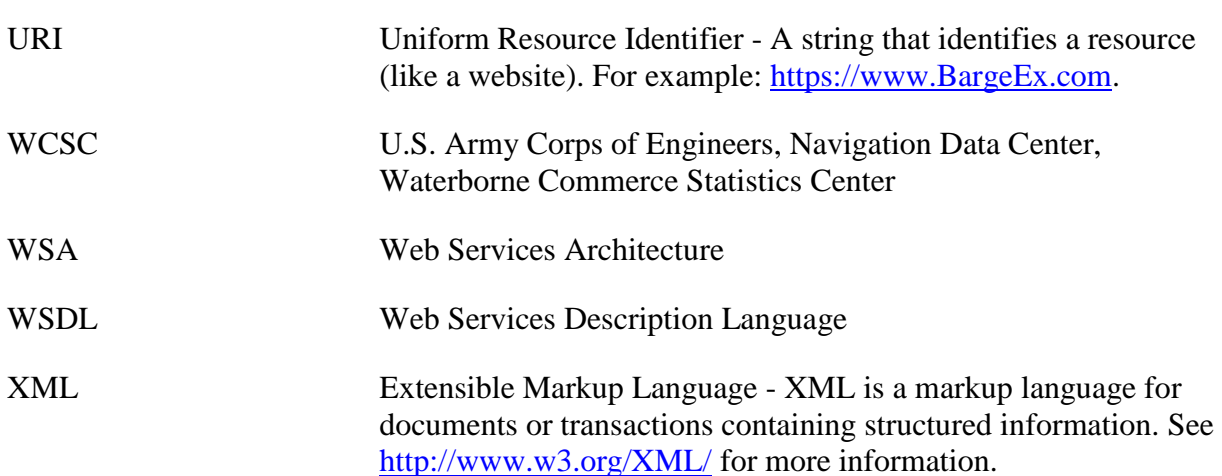

# <span id="page-32-0"></span>**Appendix B. Supported CICA Documents**

#### BargeEx currently supports the following ASC X12 CICA Documents:

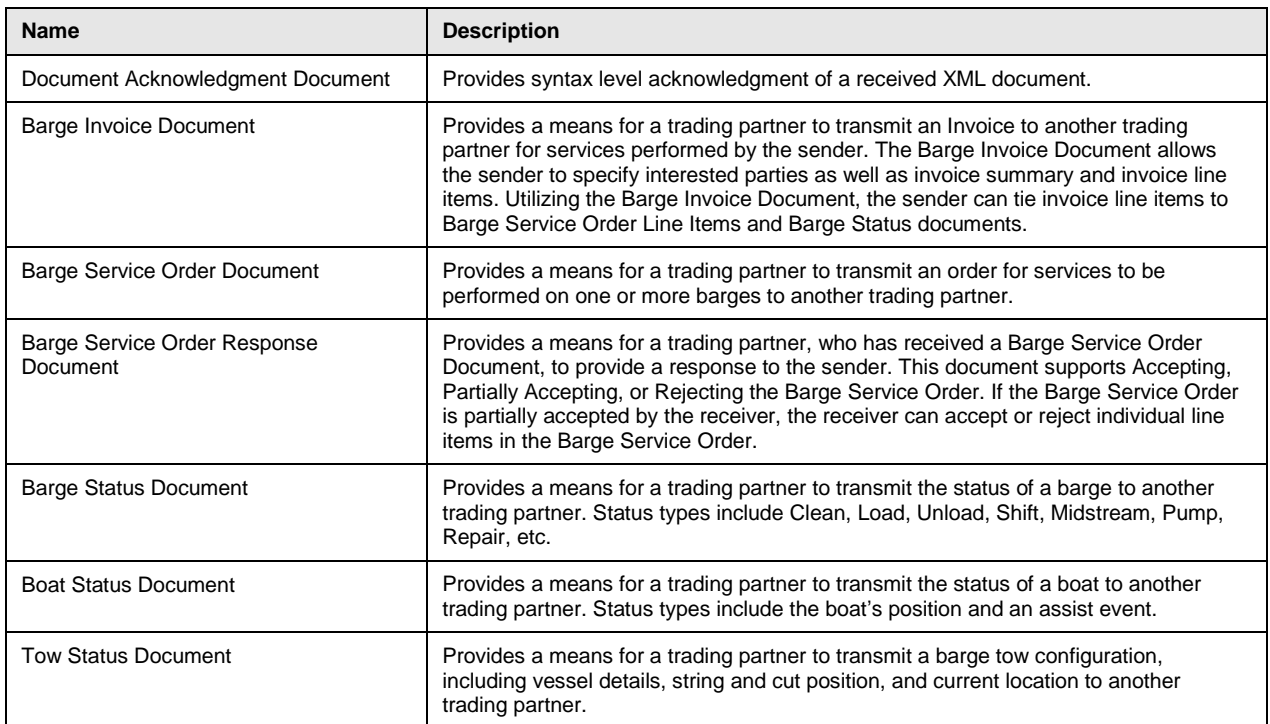

More details on these documents can be found on the BargeEx website at [http://www.BargeEx.com.](http://www.bargeex.com/)

<span id="page-33-0"></span>Documentation for the BargeEx .NET API can be found on the BargeEx website [\(http://www.BargeEx.com\)](http://www.bargeex.com/). This documentation is also available in the BargeEx .NET API installation package. Please contact Cornerstone Solutions Group for instructions on obtaining the BargeEx .NET API installation package.